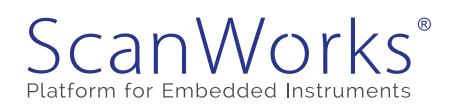

# **SPI Master IP - SPI Master IP - FPGA-Controlled Test Instrument FPGA-Controlled Test Instrument**

### **Introduction**

The SPI Master IP is an easy-to-use and powerful instrument providing at-speed functional test capabilities of a Serial Peripheral Interface (SPI) Bus in a board test FPGA environment. The SPI Master IP is used within the ScanWorks® FPGA-Controlled Test (FCT) Development software. When you select and configure the SPI Master IP instruments, ScanWorks automatically connects it up with other instruments of your choice and turns them into a cohesive, on-chip tester architecture.

SPI Master IP is included with the FCT Development software. For more information about FCT and other FPGA-Controlled Test Instrument IPs from ASSET visit our website at: https://www.asset-intertech.com/products/fpga-controlled-test.

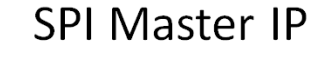

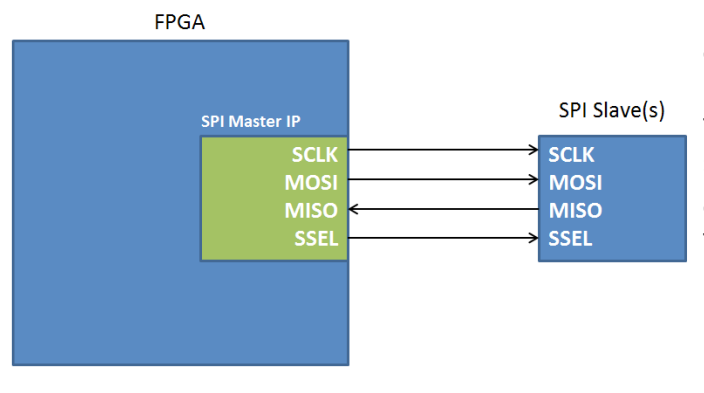

### **Functional Description**

The SPI Master IP uses MISO (master input, slave output) and MOSI (master output, slave input) serial registers to transfer data synchronized with the serial clock (SCLK) to and from addressable slave devices on the SPI bus, see Figure 1. The SPI Master IP operates in full duplex mode and communicates in master/slave mode where the master initiates the data frame.

Multiple slave devices are allowed with individual slave select (SSEL) lines. It is easily adjusted to your application by setting programmable parameters, including the number of slave devices, serial clock frequency, and data width. The IJTAG IEEE P1687 supported Instrument Connectivity Language (ICL) and Procedural Description Language (PDL) describe the access to the IP, and provide a versatile debug and fault detection environment. High-level user-accessible functions in the IP are described as procedures in the automatically generated PDL, accessible from the IJTAG Instruments Action in ScanWorks.

### **Embedded Tester Generator Configurable Parameters**

The Embedded Tester Generator (ETG) software will automatically wrap an IJTAG IEEE 1687 network around the IP and guide you in the parameter setting, pin mapping, and synthesis processes. The following parameters can be set when synthesizing the IP into an FPGA.

# Fact Sheet

### **Key Benefits:**

- Versatile IP can be used for a wide range of structural test and functional applications for serial hardware devices
- Verify and test serial hardware devices without the need for the system's functional software
- Reducing the prototype, debug, and validation phases of critical serial communication interfaces shortens product delivery schedules
- Can be combined with other structural and functional test as a part of the overall test sequence

### **Key Features:**

- Four Wire SPI Bus Support
- Multiple Slave **Communication**
- Adjustable Data Width
- Adjustable SCLK

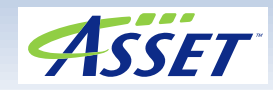

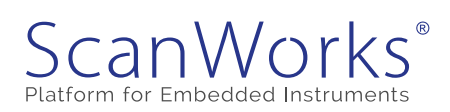

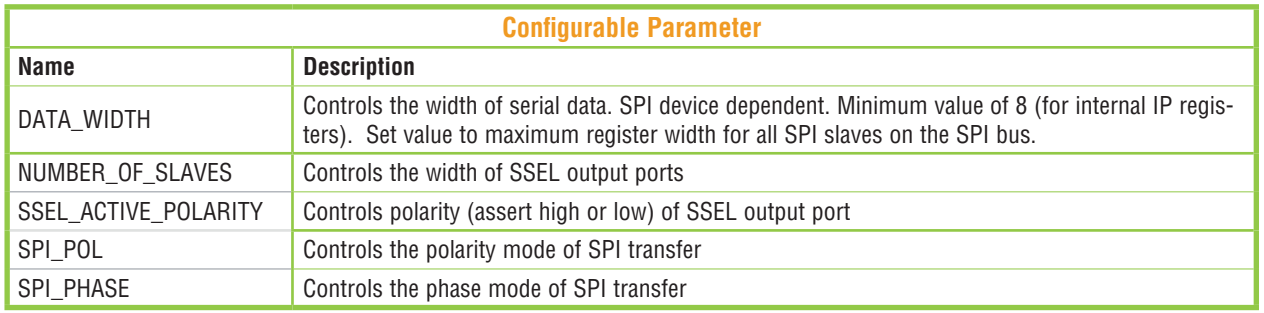

The following configurable IOs are required to be pin-mapped when synthesizing the IP into an FPGA.

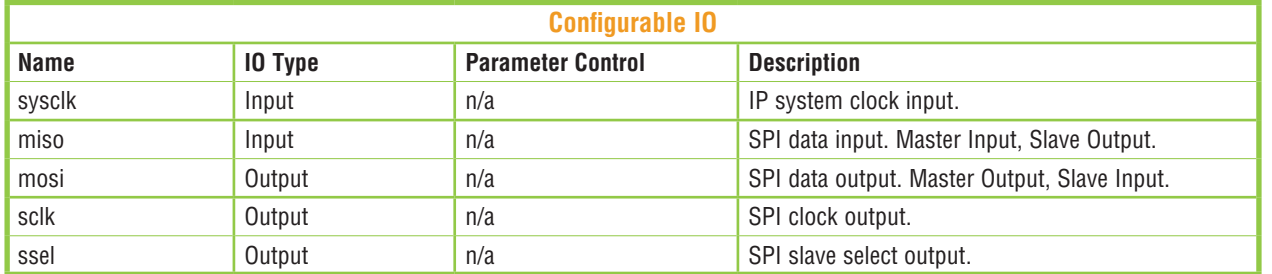

### **PDL Accessible IP Registers**

The following IP registers can be accessed from the PDL (R=Read Only, W=Write Only, RW=Read & Write).

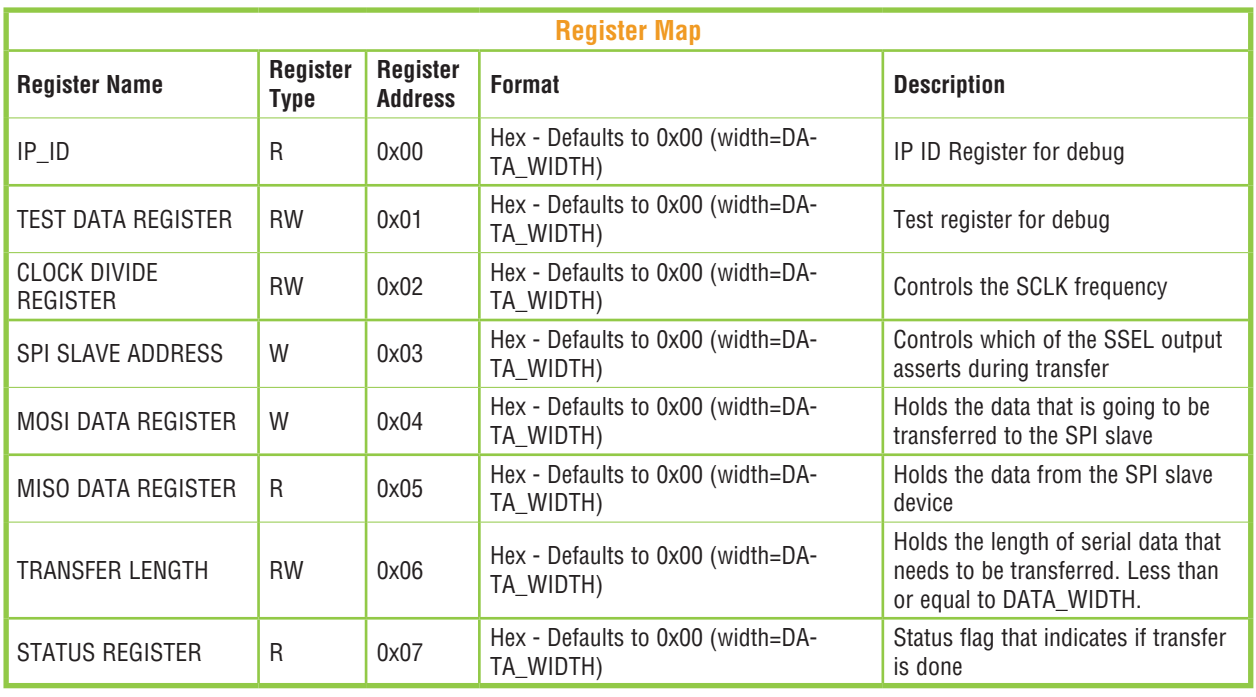

### **PRIMITIVE PDL COMMAND PROCEDURES**

These are the primitive commands available in the SPI Master PDL file, to be used when communication with the IP for writing application specific PDL procedures.

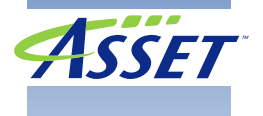

# Fact Sheet

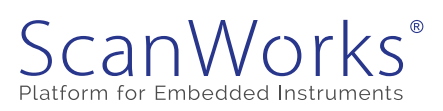

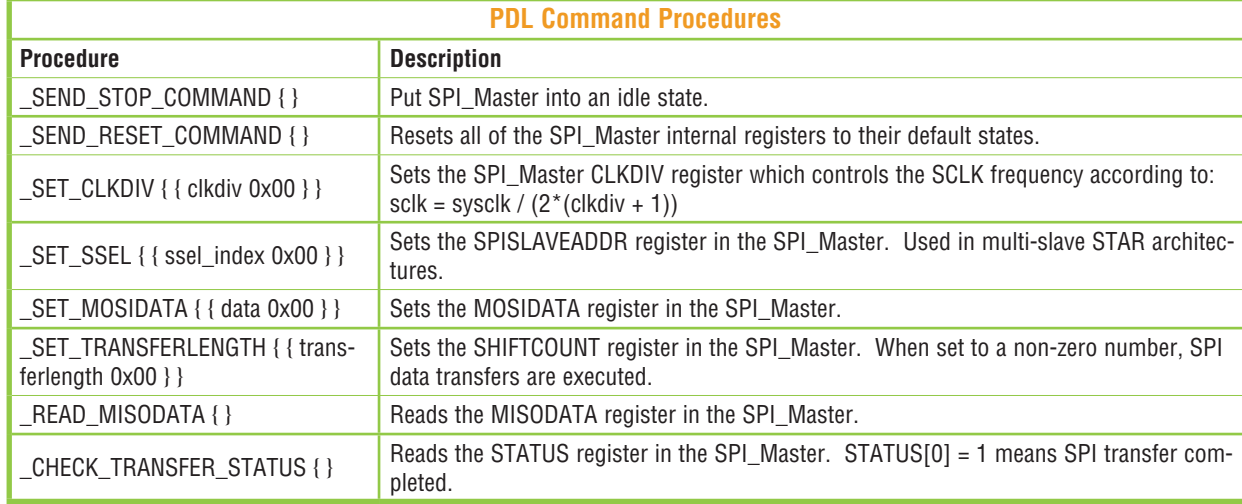

### **SPI\_MASTER PDL UTILITY PROCEDURES**

These are the utility commands available in the SPI Master PDL file, to be used when writing application specific PDL procedures.

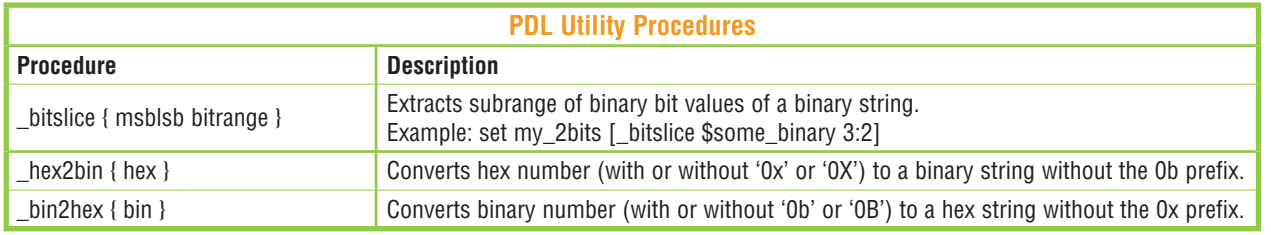

## **TEST PROCEDURES**

Note: This PDL procedure is application specific in communicating with Analog Devices ADT7301 for temperature measurement. New user-defined PDL procedures will be required depending on the SPI device targeted.

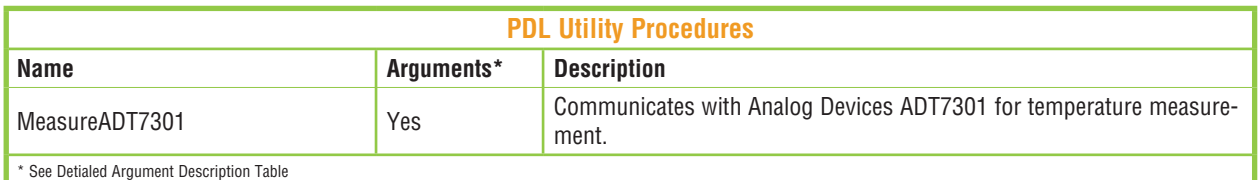

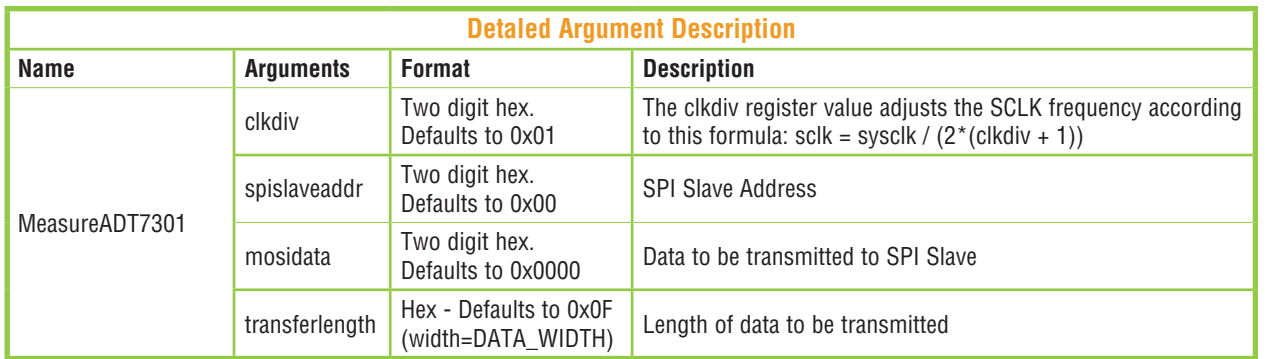

# SPI Master IP Instrument 'I Master IP Instrum

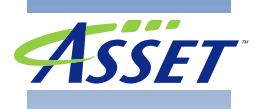

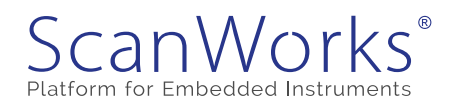

# **Fact Sheet**

### **EXAMPLE TEST PROCEDURE**

```
# Example PDL Procedure definition for the SPI_Master that communicates to
# an Analog Devices ADT7301 for temperature measurement.
# Target Device = 13 bit SPI ADC
proc MeasureADT7301 { { clkdiv 0x01 } { ssel_index 0x00 } { mosidata 0x0000 } { transferlength 0x0F } } {
          set done bit 0;
          set watchdog 15;
          set count 0;
          set read_status 0x00;
          \textit{\_} \texttt{REST\_SPI\_Master\_IP} \textit{\_}# Resets the IP
          \overline{\phantom{a}}SET CLKDIV $clkdiv;
                                                   # Sets the SCLK frequency based on clkdiv register value
                                                  * sclk = sysclk / (2*(clkdiv + 1))<br>
* SPI SSEL number to assert. Value can be 0-N where N = NUMBER_OF_SLAVES-1.<br>
* Data to be transmitted to SPI Slave
          _SET_SSEL $ssel_index;<br>_SET_MOSIDATA $mosidata;
          SET TRANSFERLENGTH $transferlength; # Length of data to be transmitted. This starts the SPI comms.
          while { $done\_bit != 1 && $count < $watchdog } {
                     set count [expr ($count + 1)];<br>set read_status [_CHECK_TRANSFER_STATUS];<br>set done_bit [_bitslice $read_status 0:0]; # 1 == transfer complete; 0 == transfer incomplete.
if {\delta}one_bit == 1} {
                              puts "
                                        SPI Transfer to SSEL\[$ssel_index\] Finished (done_bit == $done_bit).";
                    } else {
                               puts "
                                        SPI Transfer to SSEL\[$ssel_index\] incomplete. (done_bit == $done_bit)";
                    \rightarrow\rightarrowif ({\text{§done}\;bit == 1}) {
                     set temperature [_READ_MISODATA];
                                                                         # Retrieve SPI slave data.
                     _SEND_STOP_COMMAND;
                                                      # Puts the IP in it's IDLE state. Change of IP command
                                                               # resets the done status.
                     set Temperature [expr $temperature/32 ];
                                                                         # Operate on SPI Slave Data.
                    puts "Temperature Measured is: $Temperature Celsius";
          \} else {
                     puts "FAIL: Watchdog limit of $watchdog reached. The SPI_Master 'DONE' flag never asserts to a 1.";
                     iFail;
          \, }
\mathbf{r}
```
### **ASSET Contacts:**

Please contact your ScanWorks sales representative for more information. ASSET InterTech, Inc. 2201 N. Central Expy., Ste 105 Richardson, TX 75080 +1 888 694-6250 or +1 972 437-2800 http://www.asset-intertech.com

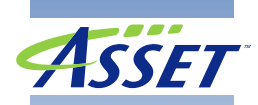